# Zino

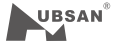

 $(\sqrt{3.0})$ 

Quick start guide

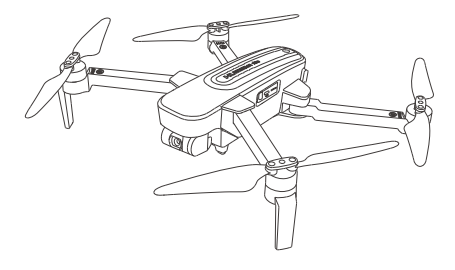

## **X-Hubsan App**

Download the X-Hubsan application for free by scanning the code on the right or by finding it on the App Store (iOS) and Google Play (Android).

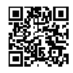

X-Hubsan

# **The Battery**

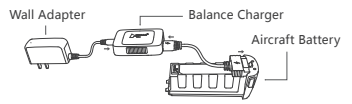

While charging, the balance charger LEDs will be solid red. When charging is complete, the LEDs will be solid green.

# **Aircraft Component Breakdown**

- 1. Propeller A
- 2. Propeller B
- 3. LED
- 4. Motor
- 5. Body Shell
- 6. 4K HD Camera
- 7. Micro-SD / TF Slo
- 8. Gimbal
- 9. Power
- 10. Gimbal Protection Guard

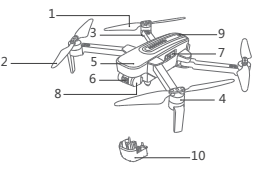

Unfolding The Legs: In order to fly the aircraft properly and safely, pilots must first completely unfold the aircraft's legs. Please expand the front arms first then expand the rear arms to the maximum angle as the illlustration on the right. Gimbal Protection Guard: Locate the guard's recesses in the aircraft frame to install / uninstall the guard.

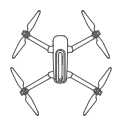

# **Propeller Installation**

Before installing propellers for the first time, please check that each Propeller A is matched with motor A and each Propeller B is matched with motor B. Then use the provided screws to secure each propeller. Tighten the screws clockwise to install them. When the propellers need to be replaced, unscrew the propellers by loosening the screws counterclockwise and then removing the damaged propellers.

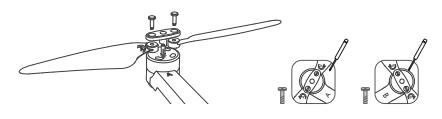

# **Getting To Know The HT016B Transmitter (Mode 2)**

- 1. Mobile Device Frame
- 2-1. Throttle / Rudder Joystick
- 2-2. Elevator / Aileron Joystick
- 3. Return To Home (Aircraft Returns To Takeoff Point)
- 4. Power (Long press)
- 5. Auto Takeoff / Land
- 6. Expert / Normal Mode
- 7. Power Status LEDs
- 8. Photo
- 9. Video
- 10. Gimbal Adjustment Wheel
- 11. Charging / Adapter Port
- 12. WIFI Antenna
- 13. Adapter Cable

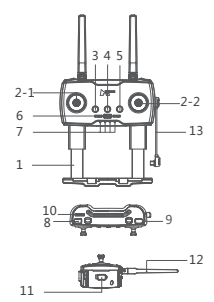

When installing the mobile device, place the device in its dedicated frame and avoid pressing the device's buttons with the frame.

This manual shows operations in Mode 2.

# **Transmitter Cable Connection**

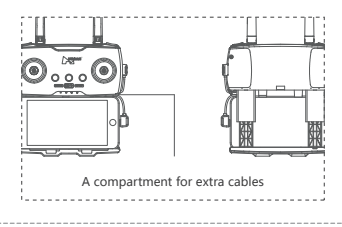

# **Pairing The Mobile Device**

① Long press the power button on the aircraft to power it on.

② Long press the transmitter power button to power it on. Use the adapter cable to connect the transmitter to the aircraft.

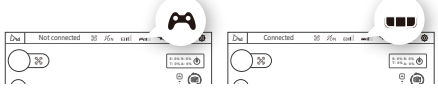

Before Pairing **After Pairing** 

③ Run X-Hubsan App, In the main settings at the top right corner, **N00.0000000,E000.0000000 Speed 0.0m/s N00.0000000,E000.0000000 Speed 0.0m/s** select Control settings then choose WIFI and "Set up transmitter connection to aircraft" to set up the connection between aircraft and the transmitter.

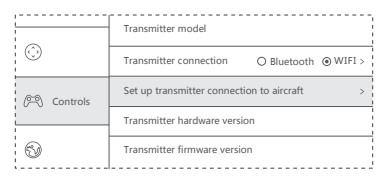

④ Refresh the WIFI list to search for the WIFI name of your product (Hubsan-Zino-XXXXXX). Tap on "Connect". After a successful connection, you can control the aircraft based on the prompts.

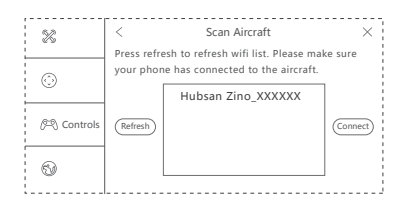

# **Compass Calibration**

Follow the APP's prompting to complete compass calibration.

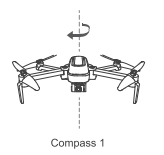

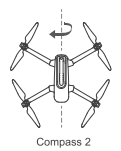

**Flight**

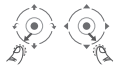

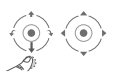

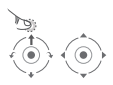

Arming / Disarming **Motors** 

Landing (Mode 2) Takeoff (Mode 2)

Takeoff: After arming the motors, release the joysticks. Smoothly and slowly pull the throttle upwards to take off.

### **Auto Takeoff / Land / Return To Home**

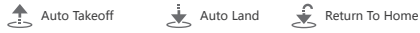

# **Aircraft LED Indications**

Zino has 4 LEDs; the fore / frontal LEDs are blue and the rear LEDs are red. The LED status indications are defined as follows:

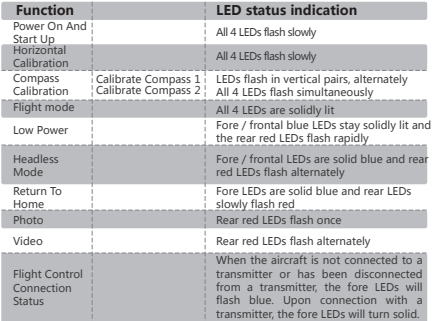

# **Frequently Asked Questions**

## **1. Transmitter and aircraft are not pairing**

Reinitialize the aircraft and transmitter.

#### **2. Cannot arm motors**

Make sure that you have completed compass calibration.

## **3. Weak or nonexistent GPS signal / few or no GPS satellites**

Check the surrounding environment for sources of high frequently signal interference.

#### **4. The aircraft does not return to the home point**

When the aircraft takes off, be sure that the aircraft has received 6 or more satellites.

# **5. Aircraft / video feed is shaking / shaky**

① Check if the aircraft propellers or motor shafts are deformed / broken. Please replace if applicable.

② Check that all aircraft body screws are firmly in place.

#### **6. Cannot take videos or pictures**

① Check to see that the SD card is installed in the aircraft prior to power on.

② Make sure the SD card is formatted correctly (Recommended SD cards: SanDisk, Kingston, Samsung, U1 and 32GB or higher). ③ Check if the SD card storage is full.

**Please read the operating instructions carefully before use!**

- Never leave units unattended when charging
- Unplug the charging cable immediately after charging
- Propellers may cause injury
- This product is not a toy and is not suitable for children under

14 years of age

Product name: Zino Product Standard Number: Q / HBS 001-2017 Vendor: Shenzhen Hubsan Technology Co., Ltd Address: 13th Floor, Block C, Shenzhen Software Industrial Base, Xuefu Road, Nanshan District, Shenzhen, Guangdong Province, China Email: service@hubsan.com

# Disclaimer & Warning

All users must read product operating instructions as well as this liability disclaimer before using any Hubsan product. By using a Hubsan product(s), users are accepting the terms and conditions of Hubsan liability and operational quidelines. This product is not suitable for minors under 14 years of age. While operating a Hubsan product(s), users also accept all liability and responsibility for their own behavior, actions as well as any consequences resulting thereof while using a Hubsan product(s). These products may only be used for purposes that are proper and in accordance with local regulations, terms and any applicable policies / quidelines Hubsan may make available. Users agree to comply with these terms and conditions, along with any and all relevant policies / quidelines set forth by Hubsan.

# **Instructions**

Some product flight functions are restricted in certain areas. Once you use this product, you are deemed to have read carefully the relevant ICAO regulations, local airspace control provisions and the regulations governing UAVs. You assume all liability for any non-compliance with the foregoing, are responsible for the consequences for your actions as well as any indirect and / or direct liability that arises as a result of these limitations.

# **Flight Environment Requirements**

(1) Select an open environment devoid of high rise buildings and tall obstructions (such as trees and poles). Near buildings and obstacles, flight control signals and GPS signals can be severely weakened: GPS functions such as GPS mode and Return to Home may not function properly.

(2) Do not fly in bad weather conditions (such as in wind, rain or foa).

(3) Fly the drone in ambient temperatures of 0-40 °C.

(4) When flying, please stay away from obstructions, crowds, high voltage lines, trees, water, etc.

(5) To avoid remote control signal interference, do not fly in complex electromagnetic environments (such as venues with radio stations, power plants and towers).

(6) The Zino cannot be used in or near the Arctic circle or Antarctica

(7) Do not fly in no fly zones.

(8) Do not operate the aircraft near high pressure lines, airports or areas with severe magnetic interference.

# **Limitation Of Liability**

Hubsan accepts no liability for damages, iniuries or any legal responsibilities incurred directly or indirectly from the use of Hubsan products under the following conditions:

1. Damages, injuries or any legal responsibilities incurred when users are drunk, under the influence of drugs or anesthesia, dizzy. fatiqued, nauseous and / or affected by other conditions

both physical and mental that could impair sound judgment and / or personal ability.

2. Subjective misjudament and / or intentional mis-operation of products.

.<br>3. Anv and all mental damage, trauma, impairment, illness, compensation caused / solicited by accidents involving Hubsan products.

4. Product operation in no-fly zones (i.e. natural reserves).

5. Malfunctions or problems caused by modification, refit. replacement or use with non-Hubsan accessories / parts, failure to follow the quidance of the manual in assembly or operation.

6. Damages, injuries or any legal responsibilities caused by mechanical failures due to natural wear and tear (aircraft flight time clocking in 100 hours or above), corrosion, aging hardware, etc.

7. Continued flight after low voltage protection alarms are triggered.

8. Knowingly flying aircraft under abnormal conditions (such as when water, oil, soil, sand or other unknown material are inside the X4, the aircraft and / or transmitter are incompletely assembled. the main components have obvious faults, obvious defect or missing accessories, etc).

9. Flying in the following situations and / or environments: areas with magnetic interference (such as high voltage lines, power stations. broadcasting towers and mobile base stations), radio interference, government regulated no-fly zones, if the pilot loses sight of the X4, suffers from poor eyesight or is otherwise unsuited for operating Hubsan products.

10. Aircraft use in or exposure to bad weather, such as a rain, wind. snow, hail, lighting, tornadoes and hurricanes.

11. Products are involved in / exposed to collisions, fire, explosions. floods, tsunamis, manmade and / or natural structure collapses, ice. avalanches, debris, landslides, earthquakes, etc.

12. The acquisition, through use of Hubsan products (specifically but not limited to aircraft), of any data, audio, video that results in infringement of law and / or rights.

13. Misuse and / or alteration of batteries, product / aircraft circuits, hardware protections (including protection circuits), RC model and battery chargers.

14. Any malfunction of equipment or accessory, including memory cards, that results in the failure of an image or video to be recorded or to be recorded in a way that is machine readable.

15. Users who engage in reckless, unsafe flying (with or without sufficient training).

16. Noncompliance with precautions, instructions, information and operation quidelines / methods given through official Hubsan website announcements, product quick start quides, user manuals. etc.

17. Other losses, damages, or injuries that are not within the boundaries of Hubsan responsibility.

RISK OF EXPLOSION IF BATTERY IS REPLACED BY AN INCORRECT TYPE. DISPOSE OF USED BATTERIES ACCORDING TO THE LOCAL REGULATIONS. HAZARDOUS MOVING PARTS KEEP FINGERS AND OTHER BODY PARTS ΑΜΑΥ

#### **Declaration of Conformity**

Herebv. SHENZHEN HUBSAN TECHNOLOGY CO., LTD., declares this product is in compliance with the essential requirements and other relevant provisions of Directive 2014 / 53 / EU. A copy of the original Declaration of Conformity can be obtained at the following address: 13th Floor, Bldg 1C, SHENZHEN NANSHAN SOFTWARE INDUSTRY BASE, Xuefu Road, Nanshan District, Shenzhen, China This product bears the selective sorting symbol for waste electrical and electronic equipment (WEEE). This means that this product must be handled pursuant to European Directive 2012 / 19 / EU in order to be recycled or dismantled to minimize its impact on the environment. For further information, please contact your local or regional authorities. Electronic products not included in the selective sorting process are potentially dangerous for the environment and human health due to the presence of hazardous substances.

# **FCC INFORMATION**

This equipment has been tested and found to comply with the limits for a Class B digital device, pursuant to Part 15 of the FCC Rules. These limits are designed to provide reasonable protection against harmful interference in a residential installation. This equipment generates, uses, and can radiate radio frequency energy and, if not installed and used in accordance with the instructions, may cause harmful interference to radio communications. However, there is no quarantee that interference will not occur in a particular installation. If this equipment does cause harmful interference to radio or television reception, which can be determined by turning the equipment off and on, the user is encouraged totry to correct the interference by one or more of the following measures:

- . Reorient or relocate the receiving antenna.
- . Increase the separation between the equipment and receiver.
- . Connect the equipment into an outlet on a circuit different from that to which the receiver is connected.
- . Consult the local dealer or an experienced radio / TV technician for help.

Changes or modifications not expressly approved by the party responsible for compliance could void the user's authority to operate the equipment.

This device complies with Part 15 of the FCC Rules. Operation is subject to the following two conditions: (1) this device may not cause harmful interference, and (2) this device must accept any interference received. including interference that may cause undesired operation.

#### Electrical and electronic equipment that are supplied with batteries (including internal batteries) **WEEE Directive & Product Disposal**

At the end of its serviceable life, this product should not be treated as household or general waste. It should handed over to the applicable collection point for the recycling

of electrical and electronic equipment, or returned to the supplier for disposal. Internal / Supplied Batteries.

This symbol on the battery indicates that the battery is to be collected separately. This battery is designed for separate collection at an appropriate collection point.

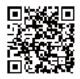

User Manual

HUBSAN is obligated to offer all-way customer service for all clients. Any questions or problems on operation, please feel free to email at: service@hubsan.com. Or Dial at: US: (909)444-0555 EU:+31 181317828

 $\epsilon$ 

WWW.HUBSAN.COM